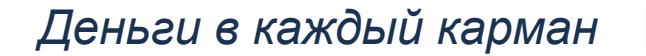

ПАО «Деньги в каждый карман» является новым банком, который был основан в 2018 году. Для удобства в обслуживании и самостоятельного осуществления операций руководство банка запланировали осуществить разработку Интернет-приложения и его мобильной версии. Также планируется создание настольного приложения, которое сможет использоваться на терминалах банка.

Вашей задачей будет являться разработка модуля демо-версии настольного приложения банка для открытия вкладов в автоматическом режиме под операционную систему Windows.

Модуль должен позволять зарегистрированным клиентам осуществлять открытие вклада, прогнозировать доход и формировать договор. Более подробное описание представлено в последующих сладах.

Вам предоставлена ERD модель, по которой необходимо создать базу данных в СУБД (на выбор MySQL или MS SQL). Информация для заполнения представлена в формате xlsx. После подготовки базы требуется осуществить загрузку информации о клиентах банка. Файл для импорта представлен в папке «Ресурсы».

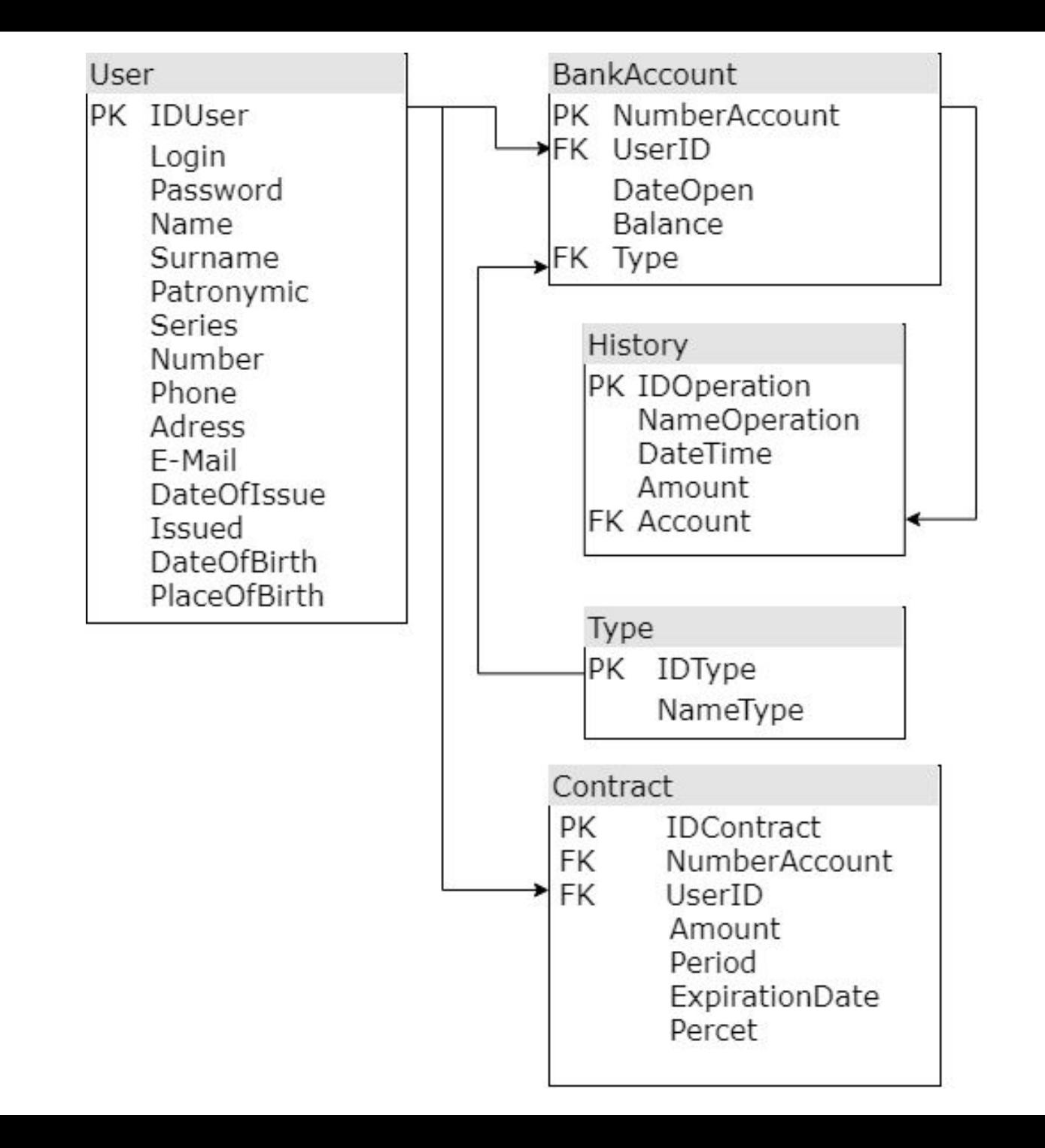

#### **1. Главное окно программы**

В банке «Деньги в каждый карман» имеется три тарифа вкладов: «Стабильный», «Оптимальный» и «Стандарт». Каждый тариф имеет отличия по процентной ставке, наличии капитализации, возможности снятия или пополнения вклада. Условия каждого вида вклада указаны справа.

*Капитализация процентов – это прибавление начисленных за период процентов к основной сумме вклада и последующее начисление дохода на сумму вклада и сумму прибавленных к нему процентов. Иными словами – начисление процентов на проценты.*

При запуске клиентского приложения пользователю должно открываться окно в соответствии с макетом. Данное окно служит для ознакомления клиента с текущими тарифами и условиями. Кнопка «Рассчитать доход» должна осуществлять переход на форму «Калькулятор». Переход должен осуществляться перелистыванием снизу вверх, как «Якорь».

## Стабильный

Без пополнения Без снятия Без капитализации

Минимальный срок от 3 месяцев

**8% годовых**

## Оптимальны й

Пополняемый Есть возможность снятия С капитализацией

Минимальный срок от 6 месяцев

**5% годовых**

Рассчитать доход

## Стандарт

*Деньги в каждый карман*

Пополняемый Без снятия Без капитализации

Минимальный срок от 3 месяцев

**6%** 

#### **годовых**

#### **2. Калькулятор вкладов**

Данное окно позволят осуществить расчёт ожидаемого дохода по завершению сроков действия вкладов. Пользователю предоставляется возможность ввести сумму вклада с клавиатуры или с помощью полосы прокрутки. Также пользователь должен ввести срок действия вклада в днях и указать предполагаемую сумму для ежемесячного пополнения (в зависимости от тарифа). Справой части окна должен автоматически выводиться подсчитанный результат по каждому тарифу. В окне «Калькулятор вкладов» обязательно требуется предусмотреть защиту от некорректного ввода данных. По нажатию на кнопку «Сравнить параметры» программа должно перелистываться на окно «Сравнение вкладов».

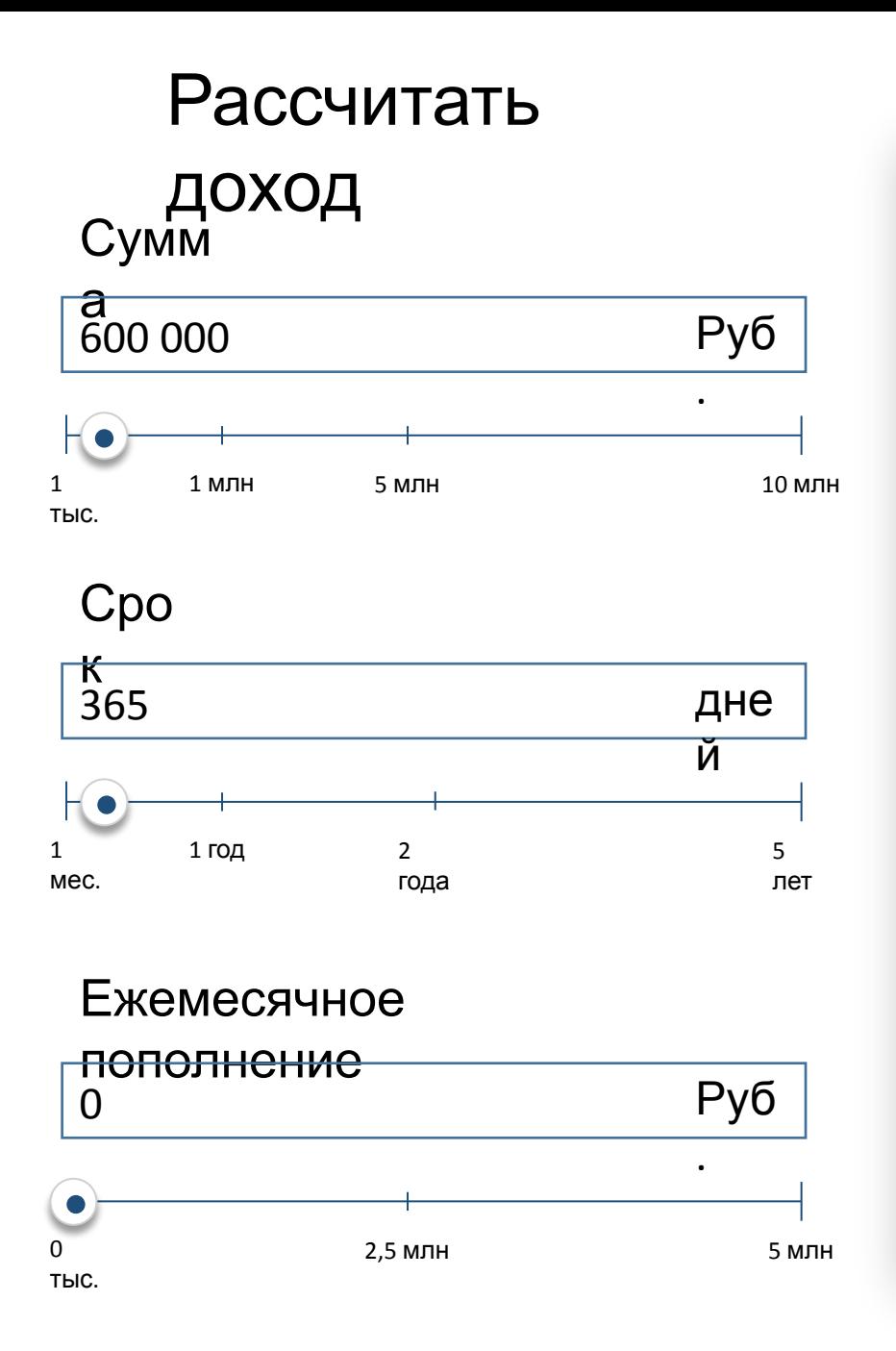

#### *Деньги в каждый карман*

Стабильны й Доход: 45 845 Руб.

Оптимальны й Доход по вкладу:  $\overline{37}$ 641 Руб.

Стандарт Доход по вкладу:  $\rm 40^{\circ}$ 

502 Руб.

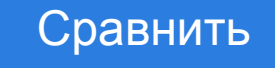

параметры

#### **3. Сравнение вкладов**

Данное окно осуществляет вывод результата расчётов вкладов с окна «Калькулятор вкладов». Вывод информации должен быть в табличном виде. Нажатие пользователем на кнопу «Открыть вклад» позволяет пользователю приложения перейти на форму «Авторизация», также нажатие на данную кнопку осуществляется выбор одного из 3 тарифов для формирования договора. По нажатию на кнопку «Сформировать выписку» должен формироваться документ в формате pdf, дублирующий информацию с текущей формы.

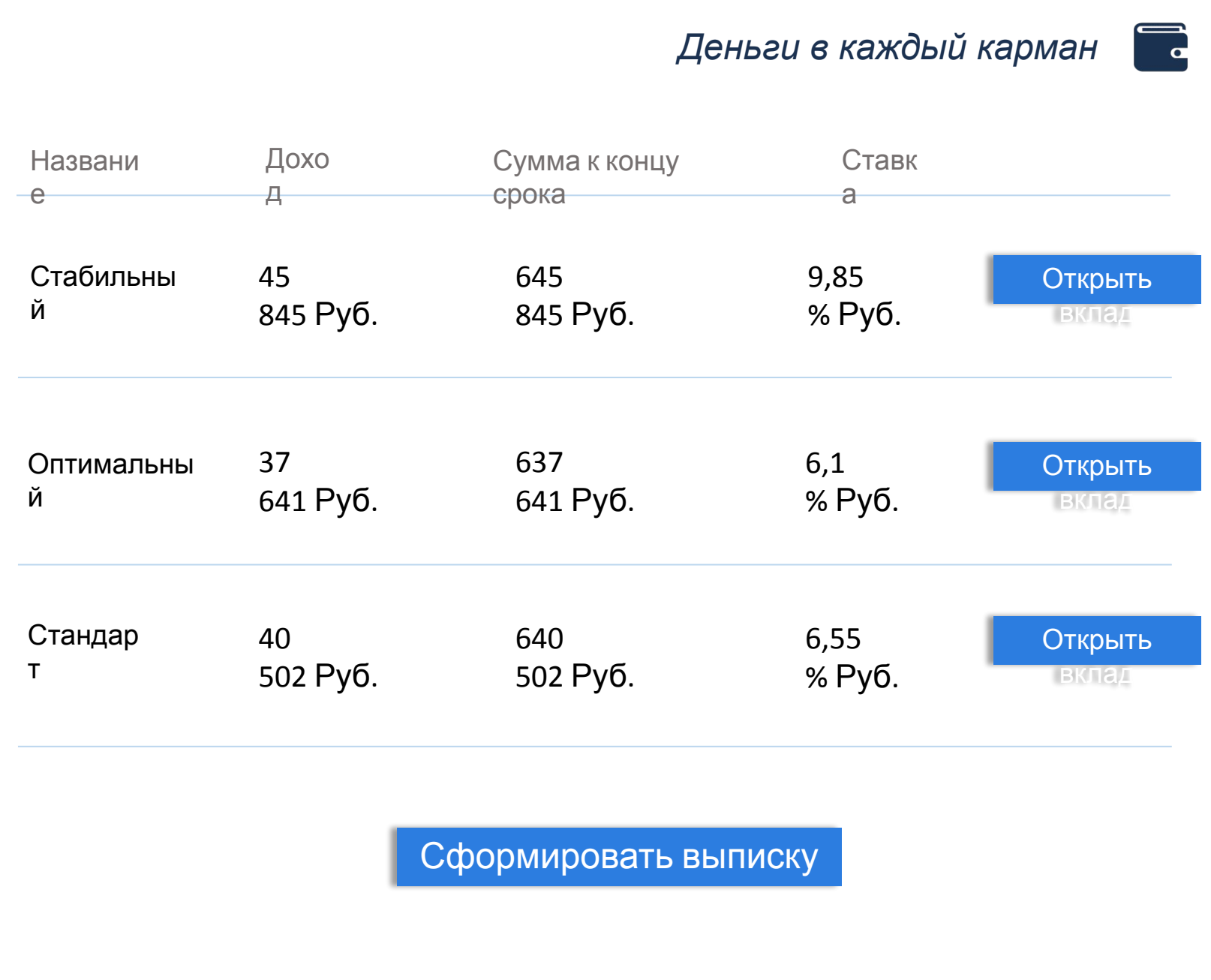

#### **4. Авторизация**

Данное окно позволяет осуществить подтверждение открытия вклада с помощью авторизации. Список логинов и паролей проверяется с базой данных. При успешной авторизации должен формироваться договор по шаблону в формате Word. Шаблон представлен в папке «Ресурсы». Необходимые заполняемые значения в документе выделены желтым цветом. Информация для заполнения должна браться из базе данных.

# Авторизаци я Логин Введите логин Пароль Введите пароль Вход *Деньги в каждый карман*

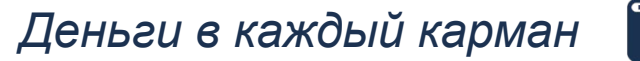

### $\overline{\phantom{a}}$

## Юнит-тест

Кроме приложения Вам необходимо разработать юнит-тест расчетов калькулятора вкладов.

Удачи;)